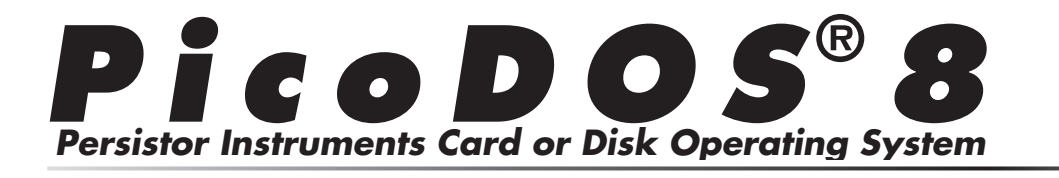

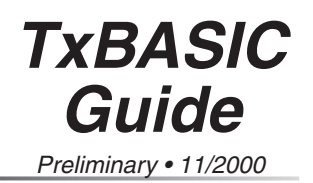

# **PicoDOS8 & TxBASIC Programming Guide**

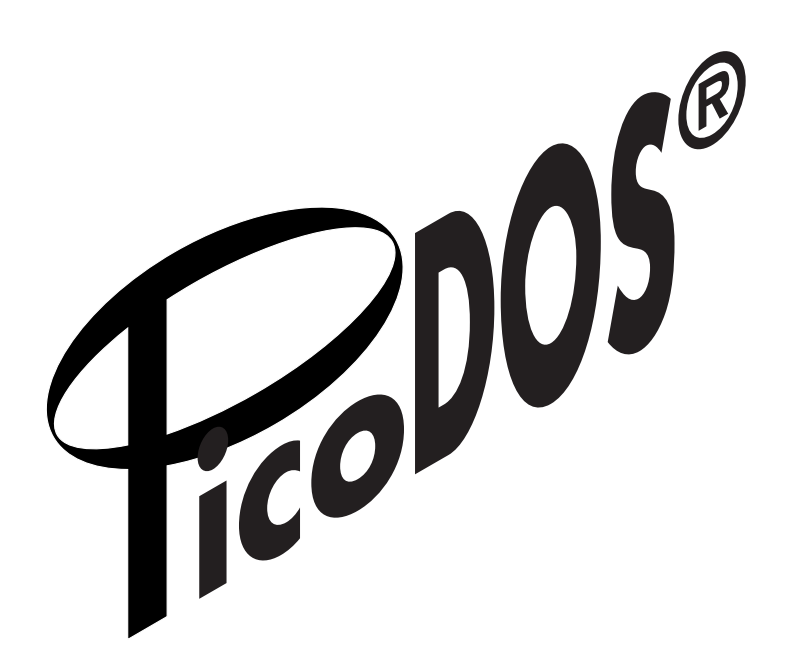

**© 2000 Persistor Instruments Inc.**

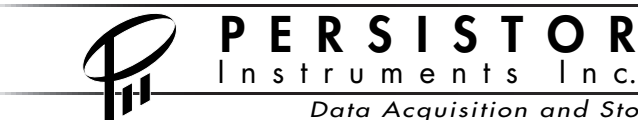

 $P$  E R S I S T O R  $^{254}$ J Shore Road, Bourne, MA, 02532 USA<br>Tel: 508-759-6434 Fax: 508-759-6436 Tel: 508-759-6434 Fax: 508-759-6436 www.persistor.com info@persistor.com

Data Acquisition and Storage Solutions for Industry and Science

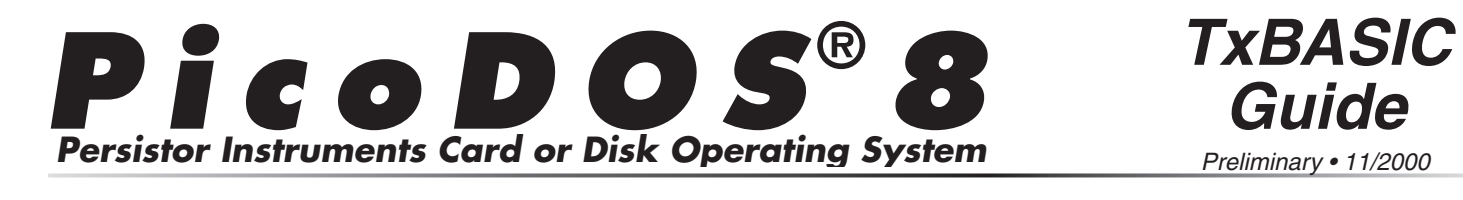

#### **About the PicoDOS8 TxBASIC Guide**  $v_{\rm eff}$  a.10 or later of TxBASIC which has built-in-**Ahout th** fronce Guide

A Persistor plus PicoDOS8 gives your TxBASIC programs the ability to store huge amounts of data programs are doing to store hage amounts or data with the decident of your architecture summarized volume existing programs. You need to have PicoDOS8 Instance in your 118 s onboard hash memory and version 4.10 or tater of  $\overline{1}$  xBASIC which has built-in  $r_{\text{ICODO}}$  support.

Complete PicoDOS8 installation instructions can be the flash memory card memory can be flaghted using Started Guide that came with pour Persistor or up on the www.persistor.com web site and updates to earlier versions of TxBASIC Even and a planes to variet versions of this rise. read to countries to your example. The files the files to your PC for the files to your PC for the form of the form of  $\mu$ an anonservamples.

You can access the five new TxBASIC commands for the Persistor by declaring them as extensions at the top of your program. There's a command to save all or part of your TxBASIC DATAFILE to a file on the flash memory card using DOS 8.3 file naming conventions. When your experiment is complete, you can move the memory card from the TT8 to your Windows PC equipped with a very inexpensive card reader and quickly copy the files to your PC for analysis. There's also a complimentary command to let you fill all or part of the DATAFILE from a named file resident on the flash memory card. Two other commands let your program monitor the total capacity and free space on the current memory card. Finally, there's a very powerful command that lets you invoke any of the PicoDOS8 shell commands from within your program.

#### How to use the **PicoDOS8 TxBASIC Guide**  $T_{\rm 1.5\,GHz}$  to start using the ready to start using the ready to start using the ready to start using the ready  $T_{\rm 1.5\,GHz}$ PicoDOS8  $\mathbf{C}$

This guide is written as a follow-up to the printed This game is written as a referrence separation. detail generalized the use of the wide year's closed and builds on information presented there. It, in turn, should have already convinced you of the necessity of mastering the TT8 using Onset's documentation. That done, you should be ready to start using the Persistor with TxBASIC.

For a quick introduction, we've annotated a simple TxBASIC program that demonstrates most of the techniques you'll need to learn to take advantage of the Persistor. We follow that with a reference section detailing the use of the PicoDOS8 extensions.

I n c.

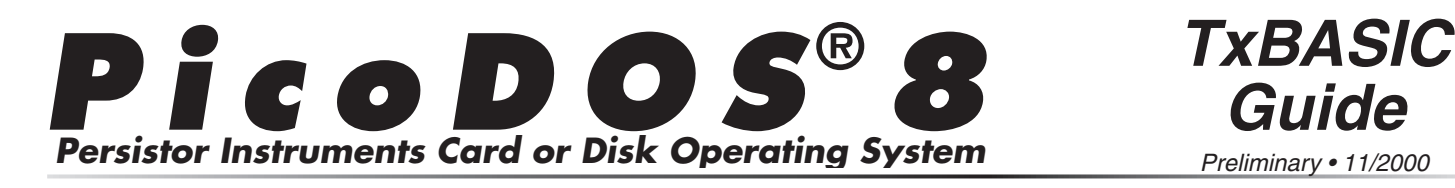

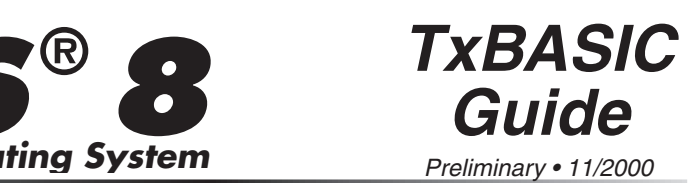

#### **Other PicoDOS8 Related and straight your Persistor. Documentation** various Persistors and its one of the only two printed don't have the latest version is always that the latest version is always to the latest version is always to the la **D**ocumentation

#### **Getting Started Guides** diskette. If you haven't yet read and worked through the installation procedures, document in the first behavior of the first behavior of the first behavior of the

This is the key must-read document if you're to have successful experiments with the Persistor. There's a separate Getting Started Guide for each of the various Persistors and its one of the only two printed documents that come with your Persistor. If you don't have this on hand, the latest version is always available from our www.persistor.com web site and you'll find PDF and html copies on the installation diskette. If you haven't yet read and worked through the installation procedures, do that first before attempting any of the programming described in this guide.

## **Persistor Data Sheets**

This is the other printed document that comes with your Persistor and describes the electrical, mechanical, and environmental specifications you may need to design your experiment.

n s t r u m e n t s I n c.

#### PicoDOS8 User's Manual PicoDos Soo Sence implication in presence in the amount of TT88's presence in the amount of TT88's presence in the amount of TT88's presence in the amount of TT88's presence in the amount of TT88's presence in the amount o

PicoDOS8 is our DOS-like operating system for the CF8/TT8 combination that provides both a command line user interface for common card and file operations as well as the underlying DOS FAT file system. It's this that lets your C and BASIC programs easily create and manipulate files that can later be read The Picate and mampulate thes that can fater be read-<br>directly by your PC using inexpensive flash memory  $\frac{1}{100}$  and  $\frac{1}{200}$  and  $\frac{1}{200}$  and  $\frac{1}{200}$  and  $\frac{1}{200}$  and  $\frac{1}{200}$  and  $\frac{1}{200}$  and  $\frac{1}{200}$  and  $\frac{1}{200}$  and  $\frac{1}{200}$  and  $\frac{1}{200}$  and  $\frac{1}{200}$  and  $\frac{1}{200}$  and  $\frac{1}{200}$  a the standard relations. There you win film descriptions of how possible with the community and details of now<br>PicoDOS8's presence impacts the amount of TT8 cards. The assume implies the amount of 110<br>onboard flash and ram memory usage available to Chocard hash and tam memory asage available to your applications. jour approaches.

#### **PicoDOS8 C Programming Guide** power, memory space, and disk speed and coding  $r$ icoDO30 C Programming Guide

The PicoDOS8 C Programming Guide shows you how to adapt your C programs to take advantage of standard ANSI C file system capabilities that become possible with the addition of a Persistor and memory cards. This guide assumes that you are familiar with C programming and the ANSI C file functions, while describing the subtle differences between coding for desktop applications with unlimited processing power, memory space, and disk speed and coding for embedded applications where processing power is limited, battery power is precious, and file I/O takes considerably longer.

> Fax: 508-759-6436 info@persistor.com

**P E R S I S T O R** <sup>254-J Shore Road, Bourne, MA, 02532 USA<br>In s t r u m e n t s I n c. www.persistor.com info@persistor.com</sup>

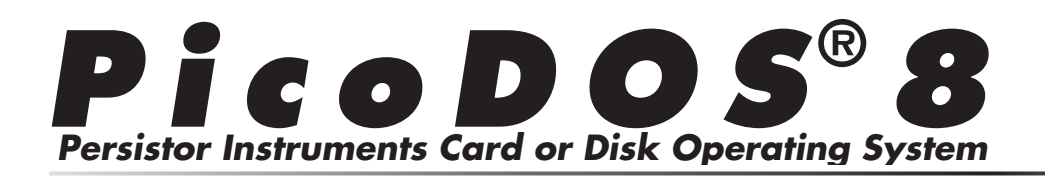

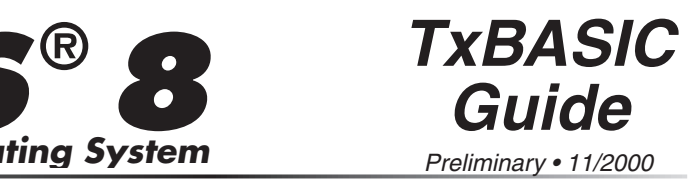

## **Annotated TxBASIC Example**

Below is an abbreviated version the picotest.txb example TxBASIC program that gets installed with your PicoDOS8 tools. It demonstrates how to use the PicoDOS8 extensions in just a couple of dozen lines of code. The line numbers preceding the TxBASIC code are just used as reference points for explaining how the commands work in the text that follows the program code. You should type this program into TxTools and run the program as your introduction to the Persistor.

```
1 Model 800
2 
3 extension CFSize, CFAvail, CFSave, CFRead, CFExec
4 
5 print "Checking card capacity..."
6 size = CFSize()7 avail = CFAvail()
8 PRINT
9 PRINT size, "byte card with ", avail, " bytes free"
10 
11 CFExec("DIR") // show starting directory
12 print "Set the system clock..."
13 CFExec("DATE") // set it now so files will proper date
14 print
15 
16 // PUT SOME TEXT IN THE DATAFILE FOR TESTING
17 dfptr = 0 // start at beginning
18 print "Type some text, end with <return>"
19 itext dfptr
20 if dfptr = 0 written = 0 \frac{1}{1} in case we're reporting
21 if dfptr > 0 written = CFSave("test.dat", dfptr)
22 print "Wrote ", written // show how we made out
23 CFExec("DIR") \frac{1}{2} show updated directory
24 CFExec("TYPE test.dat") // show what we saved as text
25 CFExec("DUMP test.dat") // now show it as hex
26 print "starting XMODEM transfer..."
27 print CFExec("XS test.dat")
```
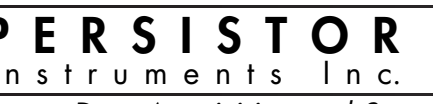

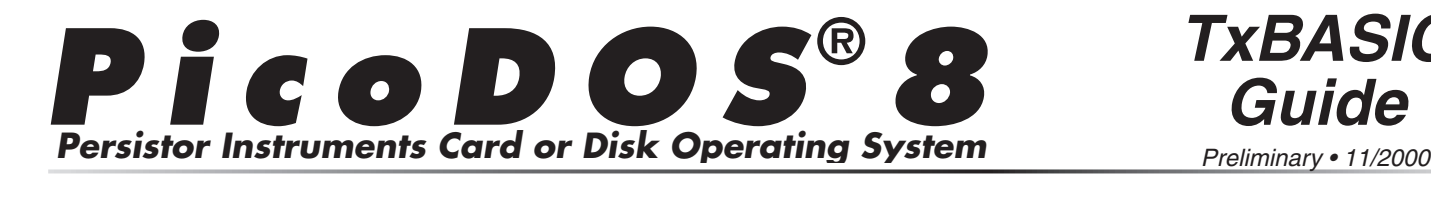

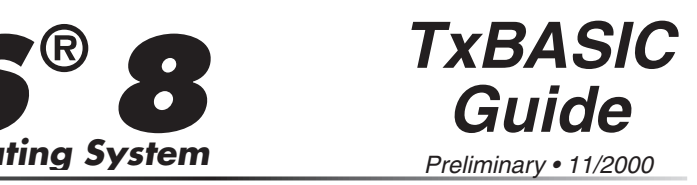

Line 1 is the standard TxBASIC declaration required will be used later to print the card's vitals.recieving the generated BASIC code.  $T_{\text{min}}$  is the standard TXDASIC declaration require

PicoDOS8. Each is described in detail just a sead in in the variable named  $\alpha$  $\mathbf{L}$  calls the CFA value of  $\mathbf{L}$  $\Gamma$  computes the live free space is available on the space is available on the theory of the space is available on the space is available on the space is available on the space of the space of the space of the space of t

Line 6 calls the CFSize extension function which reads the card to determine the total number of bytes ine card can note and returns this as a  $52$ -bit number. look saved in the variable named size which will be used later to print the card's vitals.

Line 7 calls the CFAvail extension function which computes how much free space is available on the card and returns this as a 32-bit number. This gets saved in the variable named "avail" which will also buyed in the variable named availy which will all later to print the card's vitals. received when we can step them.

Lines 5, 8, and 9 format the newly discovered card  $\frac{2000 \text{ m}}{200 \text{ m}}$  is  $\frac{2000 \text{ m}}{200 \text{ m}}$  information into a meaningful message which will an empty file is not meaning the measure

```
Checking card capacity...
64049152 byte card with 63940608 bytes free
```
Lines 16 through 19 ask you to type characters which will be automatically stored in the  $\frac{1}{10}$  DATAFILE using the itext command. These should be easily recognized when we play them back in the next steps.  $\mu$ thes to through 19 ask you to type characters w

Line 20 is a test to keep you from needlessly creating an empty file if no characters were sent.

Line 21 calls the CFS ave extension function to create a file called test.dat that will contain the characters you typed in the previous steps. It returns the number of bytes written for error checking or computing resource usage as shown by line 22.

Lines 23, 24, and 25 demonstrate the CFExec  $\frac{1}{2}$   $\frac{1}{2}$ ,  $\frac{1}{2}$ ,  $\frac{1}{2}$  and  $\frac{1}{2}$  demonstrate the  $\frac{1}{2}$  memory of the PicoDOS8 commands from within your BASIC program. In this case, it first displays a list of files (which should now contain test.dat), then displays the file contents as text, and finally shows the test files contents in hexadecimal.

Line 27 again demonstrates the CFExec extension function - this time accessing the PicoDOS8 XMODEM file transfer capability to send the test file back to your PC without having to move the memory card around.

#### **PicoDOS8 Extensions Reference** PICODUSO EXIEIISIONS Let  $\mathbf{C}$

## **CFSize & CFAvail**

These first two PicoDOS8 TxBASIC extensions are sections that the ram buffers of the computation the contribution of the computation of the computation of the computation of the computation of the computation of the computation of the computation of the computation of t which the takes both the senator and direct only in the count value that they return. Either one of these is an excellent candidate function to call at startup confirm the availability and status of the attached memory card.

CFSize returns the total capacity in bytes of the installed flash memory card while CFAvail tells you the total free space in bytes still available for use. Both of these calls cause PicoDOS8 to read multiple sectors into ram buffers to perform the computation which takes both time and power and increases as the card fills up.

**5**

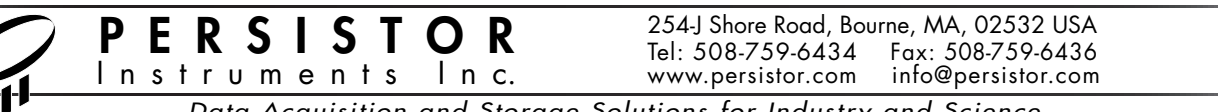

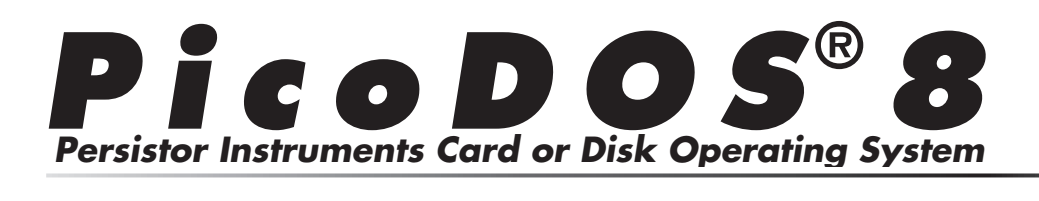

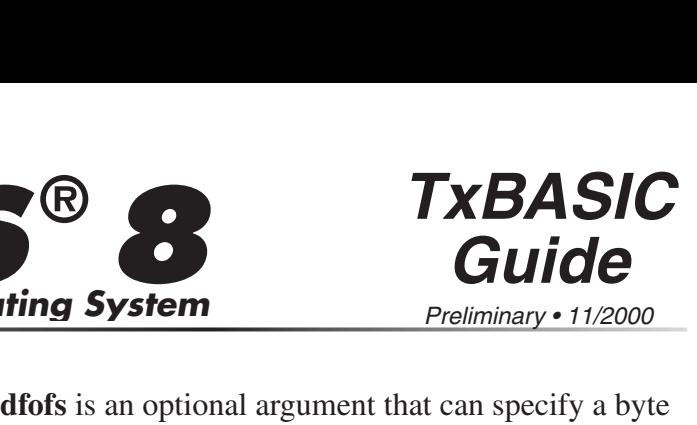

there's a serious problem which will have to be corrected before you can read or write to the card. The table below gives the exact meaning of each of the negative error code: e returned value from either has a r

### **CFSize & CFAvail Error Codes**

- -1 PicoDOS8 initialization failed
	- -2 No PicoDOS installed in high flash
	- -3 No Persistor attached
- -4 No CompactFlash card inserted
	-

offset into the datafile where writing is to begin, and flust be greater than or equal to zero, and less than  $D$ FMA $\Lambda$ . If diors is specified, the length parameter will be shortened as needed to not write past the end **append is an optional argument that can specify a byte**<br>**append that can specify a byte**<br>offset into the datafile where writing is to begin, and<br>must be greater than or equal to zero, and less than<br>DFMAX. If dfofs is spec dfofs is an optional argument that can specify a byte of the datalle where writing is to begin, and<br>must be greater than or equal to zero, and less than<br>DFMAX. If dfofs is specified, the length parameter<br>will be shortened as needed to not write past the end<br>of the datafile.<br>

zero, tells CFS ave to attempt to append to an existing file with the same name, but to create a new file, if the specified file does not yet exist.

flash memory card, or a negative error code which is returns the actual number of bytes transferred to the  $m_{\text{S}}$  and  $n_{\text{S}}$ .

## **CFSave characters for the filence of the filence**  $\mathcal{L}$

 $CFS$ ave (filename [,length [,dfofs [,append]]])  $C$  temperature the special field  $\alpha$  is the special field  $\alpha$ .

This extension saves all or part of the DATAFILE to a that extension saves an or part of the BTHT that is a *CFSave*<br>*filename [,length [,dfofs [,append]]])***<br>This extension saves all or part of the DATAFILE that<br>new or existing file on the flash memory card.<br><b>filename** is a string constant or string variable that

menance is a sangleonism or sangleonization in the definition is  $\frac{1}{2}$  or  $\frac{1}{2}$  or the namily convenient, where 8.3 refers to a maximum of eight characters for If the first part of the name, and a maximum of three characters for the filename extension, and the period the maximum number of the mondine entended, and the period separating the two. Examples of valid filenames are: "test.dat", "temp", "data.0". The special filename "?" will cause CFSave to generate a unique new name so that you don't have to deal with that in your program. **filename** is a string constant or string variable tha<br>must conform to DOS 8.3 file naming convention<br>where 8.3 refers to a maximum of eight characters<br>the first part of the name, and a maximum of three<br>characters for the

byte count less than or equal to DFMAX, which is the default and is equal to the size of the datafile. If length is less than zero, or greater than DFMAX minus the start offset, CFSave will attempt to write the maximum number of bytes from offset to end.

n s t r u m e n t s I n c.

#### **CFRead**   $\sim$  equal to  $\sim$

CFRead (filename [,length [,fileofs [,dfofs]]])

This extension reads all or part of an existing flash memory card file into the DATAFILE. **filence** ahead.<br> **filence** ahead.<br> **filence** (filename [,length [,fileofs [,dfofs]]])<br>
This extension reads all or part of an existing flash<br>
memory card file into the DATAFILE.<br> **filename** is a string constant or string l ills

must comorm to  $DOS$  8.5 me naming conventions, as **CFRead**<br> **CFRead** (filename [,length [,fileofs [,dfofs]]])<br>
This extension reads all or part of an existing flash<br>
memory card file into the DATAFILE.<br> **filename** is a string constant or string variable that<br>
must conform filename is a string constant or string variable that

count less than or equal to DFMAX, which is the default and is equal to the size of the DFMAX minus the start offset, or the size of the file, whichever is **filename** is a string constant or string variable that<br>must conform to DOS 8.3 file naming conventions, as<br>described for the CFSave command.<br>**length** is an optional argument that can specify a byte<br>count less than or equa

offset into the file where reading is to begin, and which must be greater than or equal to zero.

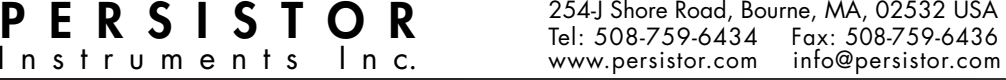

Data Acquisition and Storage Solutions for Industry and Science

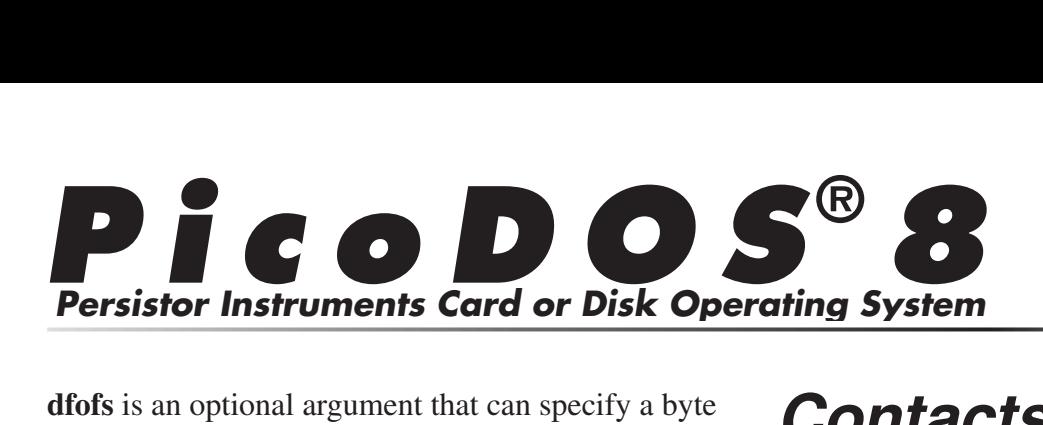

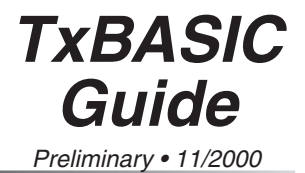

offset into the datafile where reading is to begin, and be greater than or equal to zero, and less than IAX. If dfofs is specified, the length parameter be shortened as needed to not read past the end **Persistor Instruments Card or Disk Op**<br>dfofs is an optional argument that can specify a byte<br>offset into the datafile where reading is to begin, and<br>must be greater than or equal to zero, and less than<br>DFMAX. If dfofs is of the datafile.

the flash memory card, or a negative error code which can be interpreted as described for CFSave.

### **CFSave & CFRead Error Codes**

- -1 CompactFiash failed initialization
- -2 Invalid filename specified
	- -3 Can't open the specified file
	- -4 Can't position to the requested offset

## **CFExec**

 $\text{CFExec}$  (command)

This extension lets you execute a PicoDOS intrinsic command as described above for the Command -4 Can't position to the requested offset<br> **CFExec**<br>
CFExec (command)<br>
This extension lets you execute a PicoDOS intrinsi<br>
command as described above for the Command<br>
Shell.<br> **command** is a string constant or string variab **CFExec (command)**<br>This extension lets you execute a PicoDOS introrommand as described above for the Command<br>Shell.<br>**command** is a string constant or string variable<br>sixty characters or less that gets directly passed<br>PicoD

sixty characters or less that gets directly passed to

failed. Note that executing a "RUN" will never return control to your TxBASIC program.

## **Contacts:**

## **Persistor Instruments Inc.**

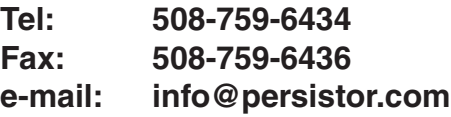

## **Onset Computer Corporation**

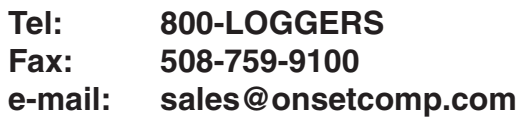

# **Trademarks: Trademarks:**<br>Persistor®, PicoDOS®, and MotoCross® are registered

**Tattletale** and **Trademarks:**<br> **CrossCut are trademarks of Persistor Instruments Inc. Tattletale and CrossCut are trademarks of Onset Computer Corporation. Trademarks:**<br> **Persistor®, PicoDOS®, and MotoCross®** are registe<br>
trademarks of Persistor Instruments Inc. Tattletale and<br>
CrossCut are trademarks of Onset Computer Corporat<br>
CompactFlash™ is a trademark of the CompactFla Association.

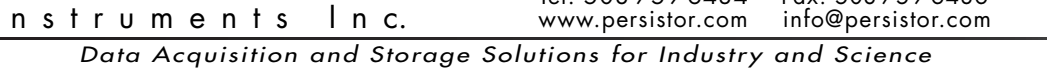

**P E R S I S T O R** 254J Shore Road, Bourne, MA, 02532 USA<br>Let: 508-759-6434 Fax: 508-759-6436